## Aus alt macht neu – IIIF-Annotationen und ihr Nutzen für die EpigraphikerInnen der Zukunft

Autor: Paul Seyfried (erreichbar unter: paulfelixseyfried1@gmail.com)

Ziel des Projektes ist die digitale Präsentation von Scheden (bei Scheden handelt es sich um handschriftliche Vorarbeiten zu Inschrifteneditionen, wie beispielsweise die des Corpus Inscriptionum Latinarum (CIL); zum Schedenbegriff: [https://cil.bbaw.de/index.php?id=18\)](https://cil.bbaw.de/index.php?id=18). Mithilfe des Simple Annotation Server für Mirador 2 (SAS) wurden die Scheden aufbereitet und transkribiert.

Nachdem in Kooperation mit dem "Corpus Inscriptionum Latinarum" eine zu bearbeitende Schedensammlung ausgewählt wurde, konnte unter hinzuziehen der zugehörigen Inschriftenedition eine sinnige Transkription erstellt werden. Die aus dem späten 19. und frühen 20. Jahrhundert stammenden Scheden behandeln eine Augsburger römische Grabinschrift aus dem 2-3. Jahrhundert nach Christus. Bereits im Jahr 1873 als CIL III 5846 publiziert, soll zusätzlich zur bestehenden Inschriftenedition durch die Digitalisierung der noch nicht veröffentlichten Scheden eine neue Untersuchungsperspektive auf die Inschrift eröffnet werden. So ist es durch die digitale Aufbereitung der Scheden möglich, den Editions- und Forschungsprozess nachzuvollziehen und anhand zusätzlicher, sich auf den Scheden befindlichen Notizen neue bzw. alte Interpretationsansätze zu entdecken. Verwirklicht wurde dies anhand vorhandener Bilddateien, die hochgeladen und in IIIF-Manifeste (IIIF steht für: International Image Interoperability Framework) umgewandelt wurden. Im nächsten Schritt wurden diese zusammengefügt und mit dem Annotationtool für Mirador 2 annotiert. Die separaten Annotationlists wurden heruntergeladen, über den Atom-Editor mit dem ursprünglichen IIIF-Manifest verlinkt und auf GitHub veröffentlicht [\(https://pieckh.github.io/dig-manu-studies/Studierendenprojekte/#ProjektB](https://pieckh.github.io/dig-manu-studies/Studierendenprojekte/#ProjektB) ).

## Nähere Erläuterung zum Erstellen von IIIF-Mainfesten und Annotationen:

Grundlegend für die digitale Bearbeitung von historischem Quellmaterial ist das Hochladen einer digitalen Kopie, meist in Form einer Bilddatei und das darauffolgende Erstellen eines IIIF-Manifestes. Dieses sogenannte "Manifest" ermöglicht nicht nur verbesserte Zoom-Optionen innerhalb des Bildes, sondern erlaubt es auch, weitere Daten und Informationen in das Bild einzuarbeiten, zu verlinken und online zu präsentierten. Weiterhin wird es dem "User" ermöglicht, die Daten herunterzuladen und selbstständig Änderungen im "Manifest" vorzunehmen. (Zu näheren bezüglich IIIF: [https://iiif.io/community/faq/\)](https://iiif.io/community/faq/).

Im Falle der Scheden wurden zur Explikation des Geschriebenen mit Hilfe des SimpleAnnotationStores [\(http://sas.gdmrdigital.com\)](http://sas.gdmrdigital.com/) Transkriptionen als Annotationen in die Bilddatei eingebunden.

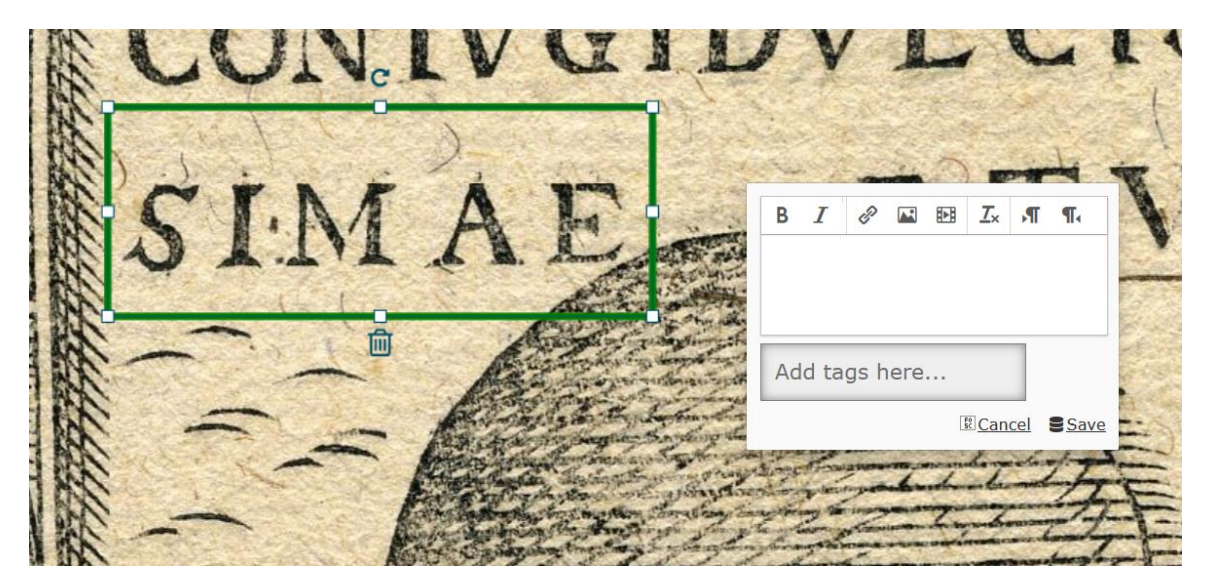

Abb.1: Erstellung einer Annotation mit dem SimpleAnnotationStore (SAS). (Selbst erstellter Screenshot. Die Bildrechte der Schede liegen beim Corpus Inscriptionum Latinarum (SCH0002148)).

Nachdem die verschiedenen Transkriptionen im SAS getätigt wurden, mussten diese in Annotationlists gespeicherten Inhalte noch separat heruntergeladen (unter: http://sas.gdmrdigital.com/manifests.xhtml) und in das ursprüngliche IIIF-Manifest eingepflegt werden.

. A New Song on the Vere-Street Club · IClick to edit labell • Glen's fantastic March 2021 Manifest **Annotated Manifests** These manifests have been annotated but not indexed. You can download annotations but its not possible to see stats or use the IIIF Search API. To index one of these nanifests upload the manifest here · https://www.e-codices.unifr.ch/metadata/iiif/kba-MurQ0012/manifest.jsor · http://a2005c68-fab7-46fb-aa30-2d0a961da7fd • http://az005c681-aar-4otb-aas0-zdua961da/rd<br>
• http://19528592-5cb0-4c79-b439-8e2667dc7d2<br>
• https://gala93d0b-d014-43c0-a5b7-8136fb3b4ee4<br>• https://gallica.bnf.fr/iilf/ark:/12148/btv1b52501956v/ anifest.js • http://05118b25-322d-4bc6-b218-7bb79fdda4c2 • https://cdm16003.contentdm.ocic.org/iiif/info/p16003coll14/2291/manifest.json<br>● https://cdm16003.contentdm.ocic.org/iiif/info/p16003coll14/2291/manifest.json<br>● http://c3a47039-bb7a-4ab5-8b5a-c6c3fed8480c  $\bullet$  http://52f08997-6af6-422h-a5a1-40c42hch614h http://37e3cfa3-caf8-4ca3-ba43-ac11e23edb3e · https://mazarinum.bibliotheque-mazarine.fr/iiif/2588/manifest www.nga.gov/content/ngaweb/api/v1/iiif/presentation  $\bullet$  https:// inifest.json?cultObj:id=30357 .<br>http://free.iiifhosting.com/iiif/363d3791ed85389b66f0c3183ab6f42ad7ee540b47ae30ef0d2eb033f19c3fa9/manifest.json · http://8ead1fc6-a869-4975-a92e-f44c632645a8 • http://128aaa96-9ae0-472f-9ea2-b025d57d4394 • https://iiif.gdmrdigital.com/nlw/bor.json<br>• http://77444ded-cc54-4ebd-bb56-6b7d7d5b46be + http://995c2b46-00b5-447f-b11e-06a143e80d81 • https://gallica.bnf.fr/iiif/ark:/12148/btv1b53187010s/manife · https://gallica.bnf.fr/iiif/ark:/12148/btv1b8438702m/manifest.ison · https://gallica.bnf.fr/iiif/ark:/12148/btv1b84496839/manifest.ison · http://55bdf55d-0dae-4c16-bda8-ba4e11ed8126 · http://450203df-00a7-4539-9370-7dc836b677e7

Abb. 2: Bei der Suche nach den richtigen Annotationslisten ist nach der dem IIIF-Manifest eigenen "ID" Ausschau zu halten. Im Fall der Scheden hier grün markiert. (Eigens erstellter und bearbeiteter Screenshot aus Firefox)

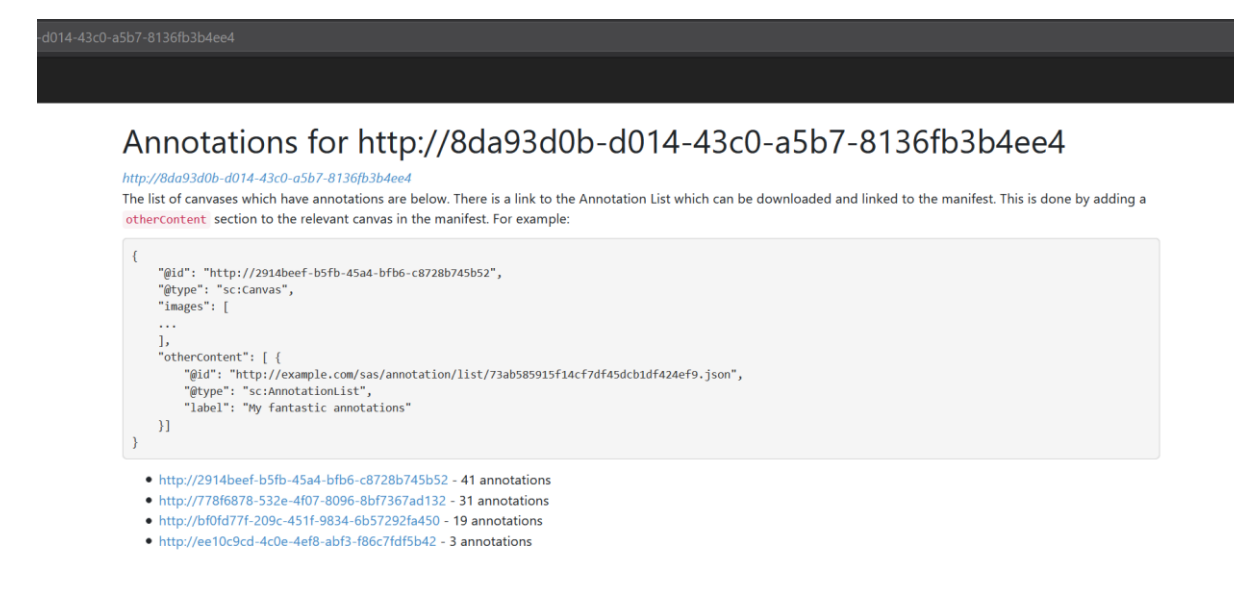

Abb. 3: Die verschiedenen Annotationslisten sind auf die jeweiligen Scheden augeteilt. Die Anleitung zum Einfügen in das IIIF-Manifest befindet sich direkt über den Listen auf der Seite des SAS. (Eigens erstellter und bearbeiteter Screenshot aus Firefox)

Nach diesem letzten Schritt kann das Manifest auf einer Website hochgeladen werden und in IIIF-Viewern wie Mirador 2/3 angesehen und zur Arbeit genutzt werden.

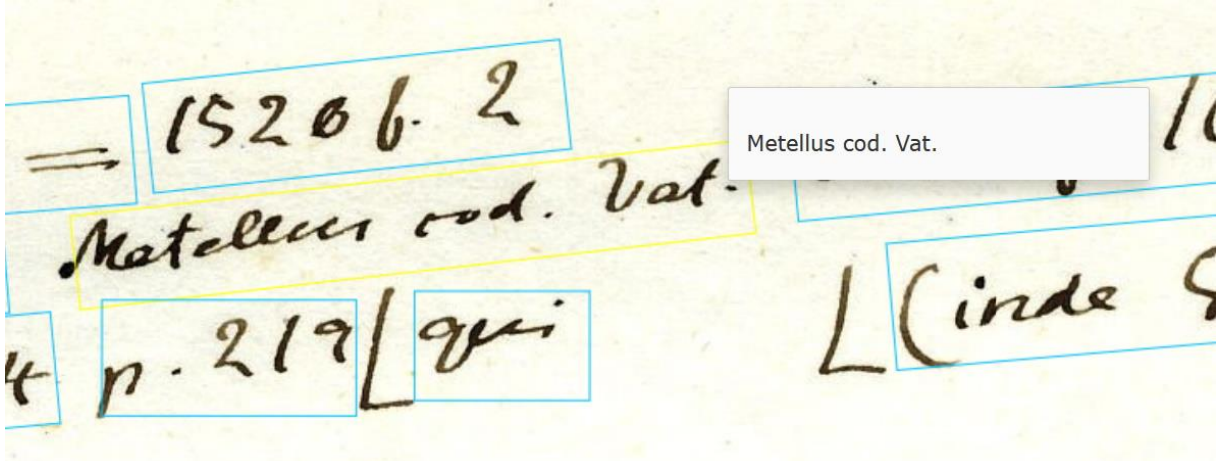

Abb. 4: Angewählte Annotation innerhalb des Manifestes in Mirador 2. (Selbst erstellter Screenshot. Die Bildrechte der Schede liegen beim Corpus Inscriptionum Latinarum (SCH0002148)).

## Wichtige Informationen zu den Annotationen im Beispiel der Scheden:

Bei den getätigten Annotationen im Schedenbeispiel handelt es sich, wie bereits erwähnt, um Transkriptionen, die vor allem das Nutzen und Lesen der Quellen erleichtern sollen. Um dies zu gewährleisten, wurden die Transkriptionen durch unterschiedliche Farbgebung voneinander abgegrenzt. Diese verschiedene Färbung ist leider nur in Mirador 2 sinnvoll erkennbar. Aus diesem Grund wird die Nutzung von Mirador 2 empfohlen, obwohl die Annotationen auch in Mirador 3 sichtbar bleiben:

Blaue Annotation: Vom Schedenautor getätigte Notiz bzw. Hinweis des Schedenautors an den Herausgeber.

Rote Annotation: Vom Schedenautor gestrichene Notiz.

Grüne Annotation: Abschrift der ursprünglichen Inschrift.

Pinke Annotation: Strittige Transkription.

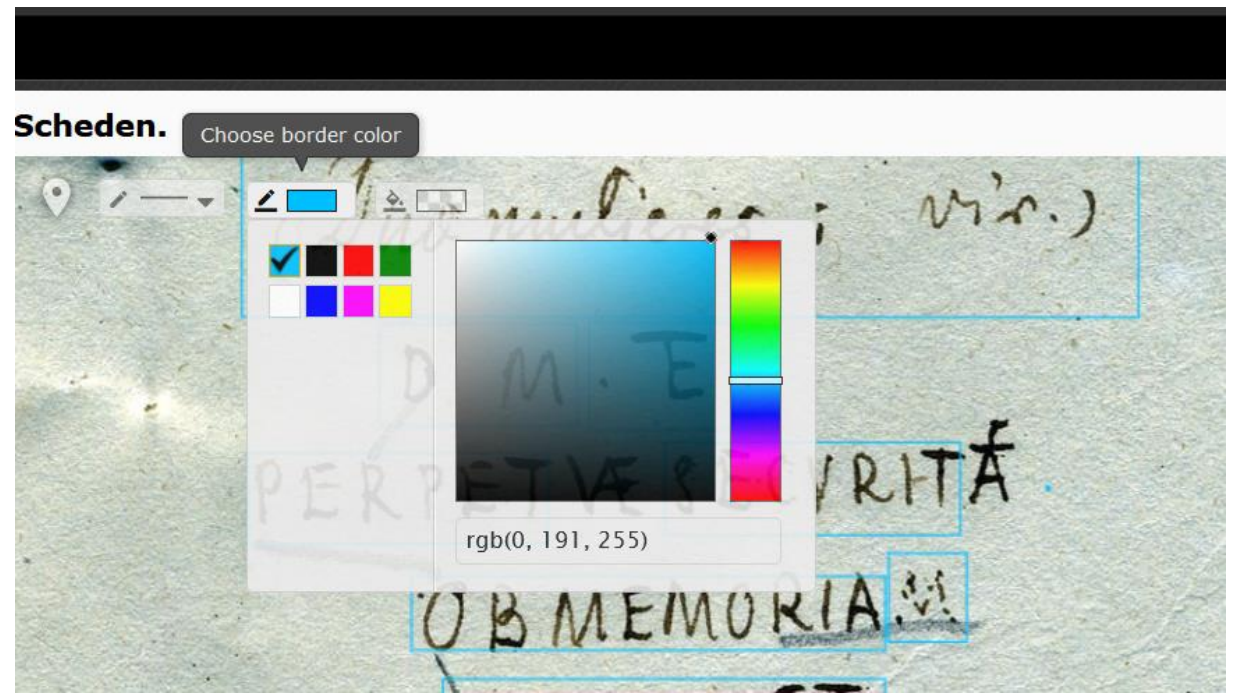

Abb. 5: Im SAS stehen alle möglichen Kombinationen des RGB-Spektrums zur Farbwahl zur Verfügung. (Selbst erstellter Screenshot. Die Bildrechte der Schede liegen beim Corpus Inscriptionum Latinarum (SCH0002147)).

 $320$ b. p 65. et Jab. VIII.

Abb. 6: Beispiel verschiedenfarbiger Annotationen, mit unterschiedlicher Bedeutung auf der 3. Schede des Manifestes. (Selbst erstellter Screenshot. Die Bildrechte der Schede liegen beim Corpus Inscriptionum Latinarum (SCH0002147)).